## **Accessing Global Campus**

*You can also view this help file as a video:<http://www.youtube.com/watch?v=A4Ky1CpczEU>*

Every Course page has a link on the right-hand side inviting you to sign in to *my*Wales. Clicking on this icon takes you to a page explaining what **Global Campus** is, how to get your password and how to log in.

When you are registered as a student with the University of Wales, you will receive an email welcome message containing your University student ID number and your login details for *my*Wales, the university's online **Global Campus**.

 $\overline{\phantom{a}}$  Sign in to  $my$ WALES

The London College of Business does not keep a record of students' passwords for the myWales site. If you are doubtful about login details, please use the [forgotten password](http://www.wales.ac.uk/en/account/ForgottenPassword.aspx) facility. You should use the email address that you supplied to LCB when registering for the course.

When you go to the University's website [www.wales.ac.uk](http://www.wales.ac.uk/) you will see the same button also at the top right hand corner. Clicking on it takes you to the login page.

## Sign in to myWALES

You should now see a new window open where you can enter the username and password that you have received from the University

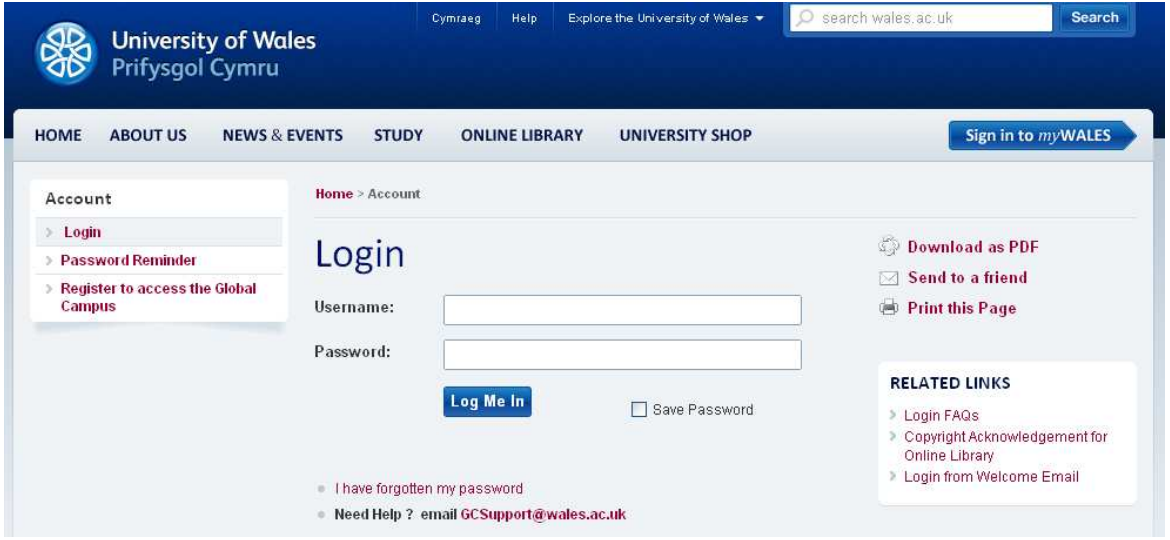

If you need further help, please email [GCSupport@wales.ac.uk](mailto:GCSupport@wales.ac.uk)

## **See Also**

[Where are my emails?](http://lcbglobal.org/lcb/pdf/Where_are_my_emails.pdf)

[Using Global Campus](http://lcbglobal.org/lcb/pdf/Using_Global_Campus.pdf)

[Accessing Online Resource Library](http://lcbglobal.org/lcb/pdf/Accessing_Online_Resource_Library.pdf)

[Using Online Resource Library](http://lcbglobal.org/lcb/pdf/Using_Online_Resource_Library.pdf)

[How to log on](http://lcbglobal.org/lcb/pdf/How_to_log_on.pdf)